**УТВЕРЖДАЮ Первый заместитель генерального директора заместитель по научной работе ФГУП «ВНИИФТРИ» А.Н. Щипунов**  $OQ$ **2020 г.**

# **ГОСУДАРСТВЕННАЯ СИСТЕМА ОБЕСПЕЧЕНИЯ ЕДИНСТВА ИЗМЕРЕНИЙ**

# **КОМПЛЕКСЫ КОНТРОЛЯ ДОРОЖНОГО ДВИЖЕНИЯ АВТОМАТИЗИРОВАННЫЕ «СТРЕЛКА-ПЛЮС»**

**Методика поверки 651-20-010 МП**

2020 г

 $\sqrt{2}$ 

## **СОДЕРЖАНИЕ**

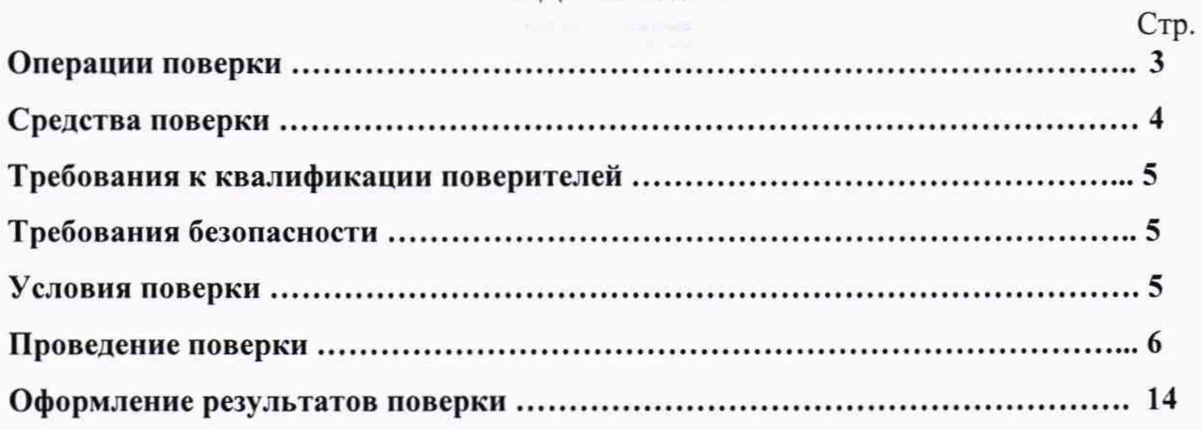

Настоящая методика распространяется на комплексы контроля дорожного движения «Стрелка-Плюс» (далее по тексту комплекс) и устанавливает объем и методы первичной и периодических поверок.

Изготовители комплексов:

Общество с ограниченной ответственностью «Корпорация «Строй Инвест Проект М» (ООО «Корпорация «Строй Инвест Проект М»),

Общество с ограниченной ответственностью «ЗНАК» (ООО «ЗНАК).

Интервал между поверками - два года.

## 1 Операции поверки

1.1 При проведении поверки должны быть выполнены операции, указанные в таблице 1.

1.2 Последовательность проведения операций должна соответствовать порядку, указанному в таблице 1.

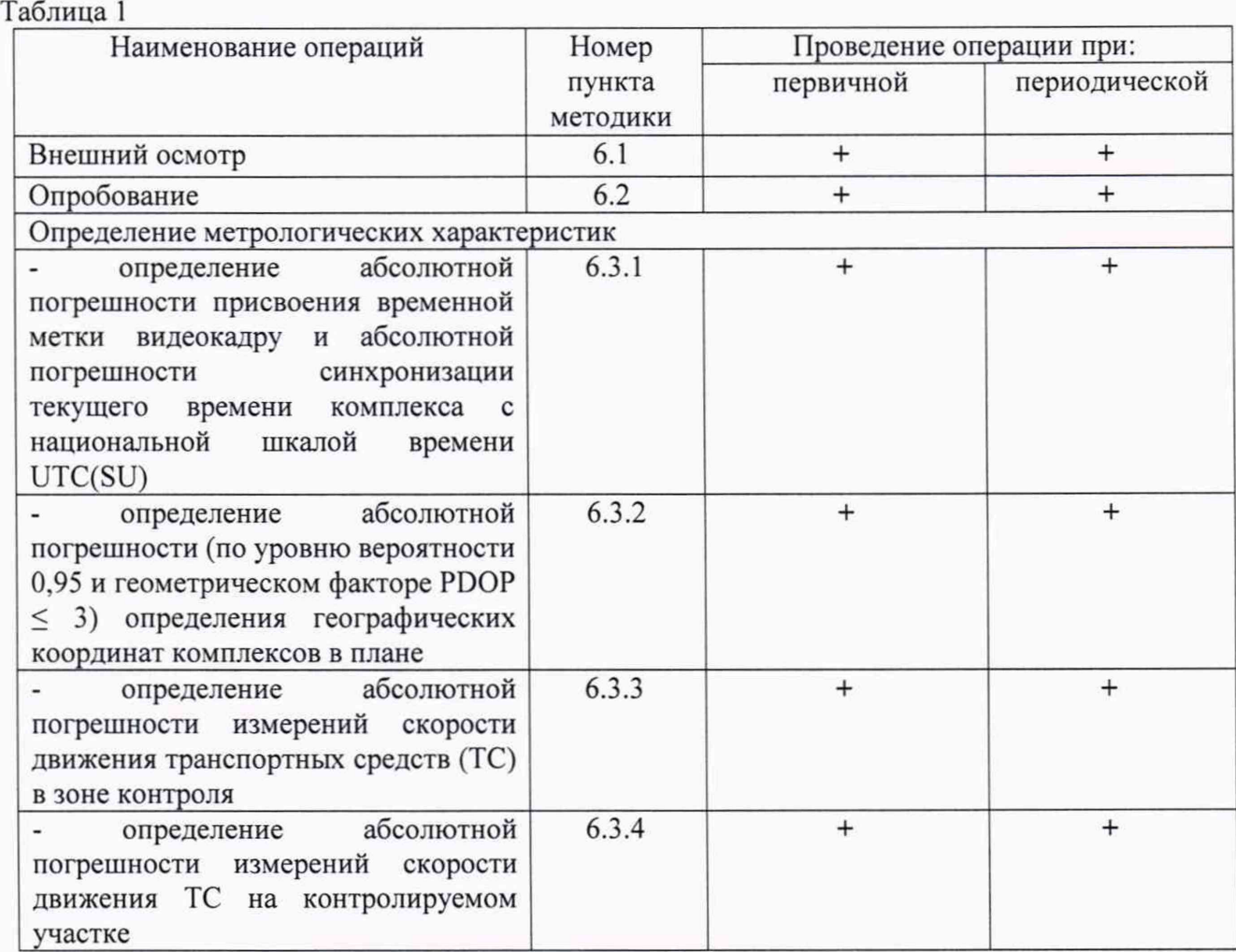

1.3 При получении отрицательных результатов поверки по любому пункту таблицы 1 комплекс признается непригодным к применению и направляется в ремонт.

1.4 Предусматривается возможность проведения поверки для меньшего числа измеряемых величин. Объем поверки определяется эксплуатирующей организацией в зависимости от применения комплекса. Определение метрологических характеристик по пп. 6.3.1, 6.3.2 обязательно для всех комплексов.

1.5 Поверка может проводиться как на месте эксплуатации, так и в лабораторных условиях. При проведении поверки на месте эксплуатации, демонтаж комплексов не требуется.

#### $\overline{2}$ Средства поверки

2.1 При проведении поверки должны применяться средства поверки, указанные в таблице 2.

#### Таблица 2

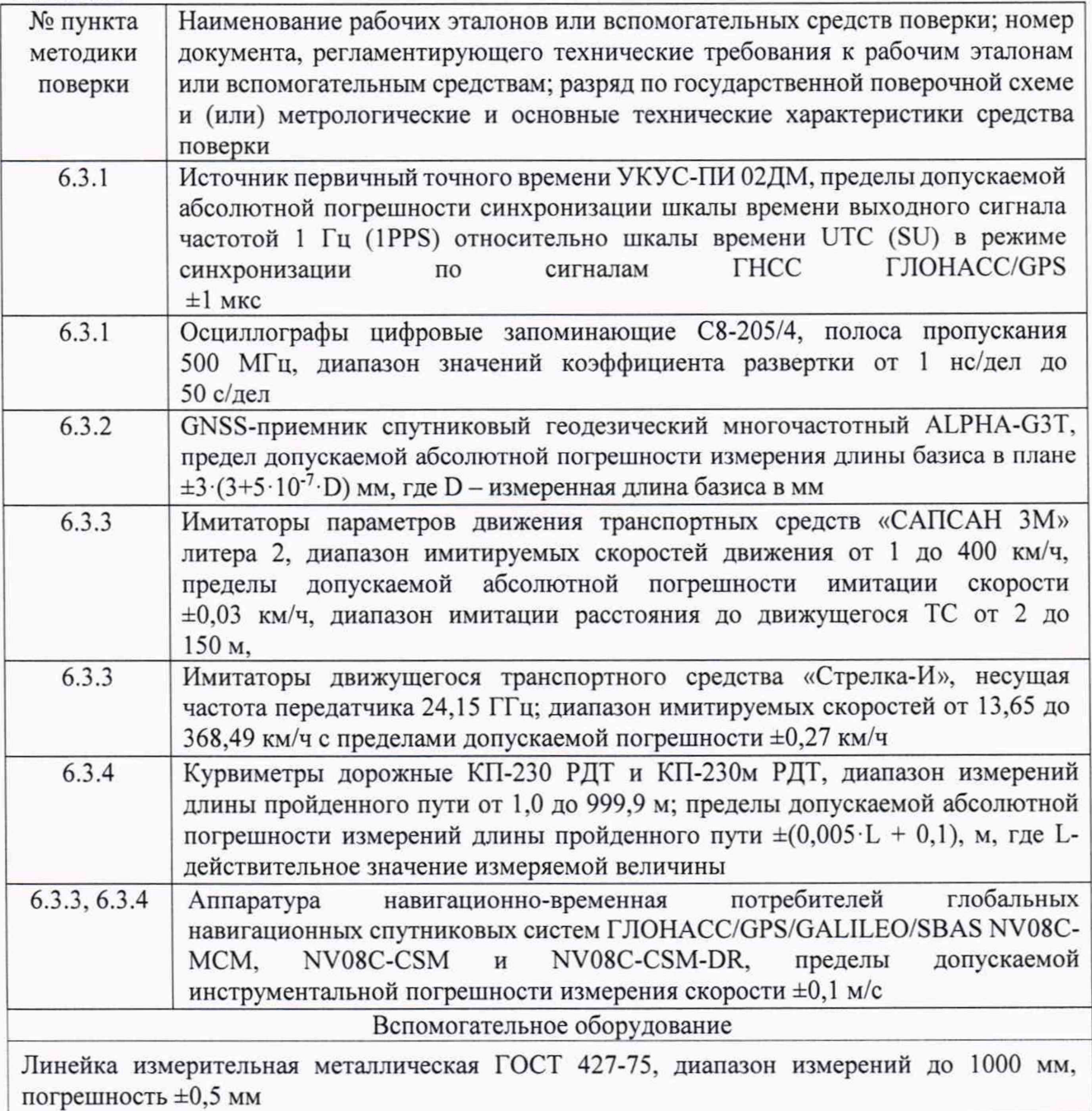

2.2 Применяемые при поверке средства измерений должны быть поверены, исправны и иметь свидетельства о поверке.

2.3 Допускается использование других эталонных средств измерений, не уступающих по точности указанным в таблице 2, за исключением Имитатора движущегося транспортного средства «Стрелка-И».

2.4 Вспомогательные средства поверки приведены в таблице 3. Таблица 3

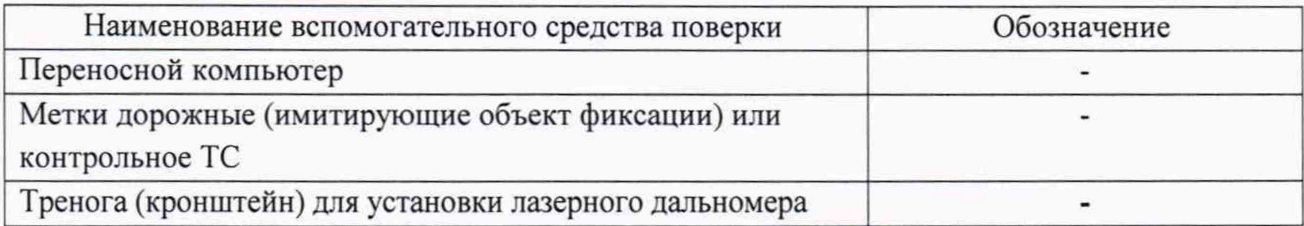

## **3 Требования к квалификации поверителей**

3.1 К проведению поверки могут быть допущены лица, аттестованные в качестве поверителей, имеющие высшее или среднее техническое образование, ознакомленные с данной методикой поверки, руководством по эксплуатации поверяемого комплекса и используемыми средства поверки.

### <span id="page-4-0"></span>**4 Требования безопасности**

4.1 Во время подготовки к поверке и при ее проведении необходимо соблюдать правила техники безопасности и производственной санитарии в электронной промышленности, правила техники безопасности при эксплуатации электроустановок и требования, установленные технической документацией на используемые при поверке образцовые и вспомогательные средства поверки.

### **5 Условия поверки**

При проведении поверки должны соблюдаться следующие условия:

5.1 Поверка в лабораторных производится при условиях:

температура окружающего воздуха (20 ± 5) °С, Ξ

- относительная влажность от 30 до 80 %,  $\blacksquare$
- атмосферное давление от 84 до 106 кПа.

5.2 Поверка на месте стационарной установки комплексов производится при условиях:

температура окружающего воздуха от минус 40 °С до 50 °С,  $\sim$ 

относительная влажность от 30 до 98 %,  $\tilde{\phantom{a}}$ 

атмосферное давление от 84 до 106 кПа.

5.3 Поверка производится аккредитованными организациями в установленном порядке.

5.4 Первичная и периодическая поверка комплекса по измерению скорости движения ТС по видеокадрам должна производиться на месте эксплуатации комплекса.

5.5 Первичная и периодическая поверка комплекса по измерению текущего времени и координат может проводиться в лабораторных условиях.

## 6 Проведение поверки

## **6.1. Внешний осмотр**

6.1.1 Отсутствие деформаций и трещин корпуса.

6.1.2 Целостность пломб, соответствие заводского номера, указанному в паспорте (формуляре).

Результаты поверки считать положительными, если нет механических повреждений корпуса, места нанесений пломбы не повреждены, заводской номер соответствует указанному в паспорте (формуляре).

В противном случае комплекс признается непригодным к применению и направляется в ремонт.

## **6.2 Опробование**

6.2.1 Опробование работы комплекса включает проверку передачи данных от комплекса и идентификацию ПО.

При подключении к комплексу через веб-интерфейс, ввести IP адрес комплекса в адресную строку браузера. В появившемся окне идентификации ввести учетные данные (Login, Password)

Результаты поверки по данному пункту считаются положительными, если обеспечивается передача данных, на экране ПК отображается фотография, полученная от комплекса.

Идентификационные признаки ПО соответствуют приведенным в таблице 4. Таблица 4

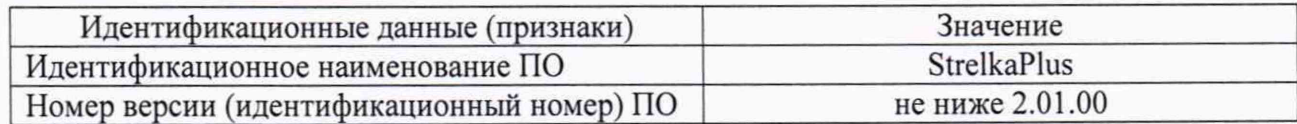

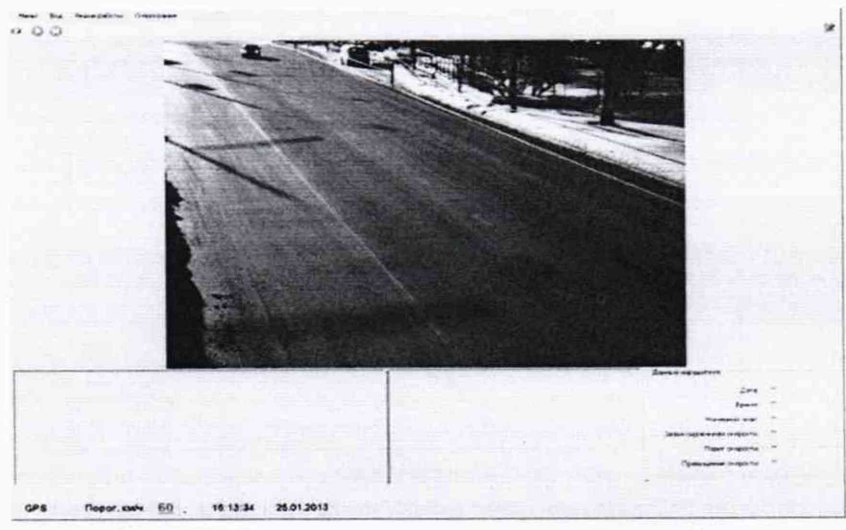

Рисунок 1 - Внешний вид окна программы в режиме фиксации

В противном случае комплекс признается непригодным к применению и направляется в ремонт.

## **6.3 Определение метрологических характеристик**

6.3.1 Определение абсолютной погрешности присвоения временной метки видеокадру и абсолютной погрешности синхронизации текущего времени комплекса с национальной шкалой времени UTC(SU)

Поверка проводится в 2 этапа.

Этап 1- подтверждение тождественности секундных импульсов 1 Гц (1 PPS).

Критерием тождественности секундных импульсов 1 Гц (1 PPS) является сходимость результатов сравнений ШВ системы и ШВ UTC(SU), отображенных на кадре в пределах менее  $\pm 0.01$  с, полученных при корректном отображении календарной даты.

6.3.1.1 Собрать схему в соответствии с рисунком 2.

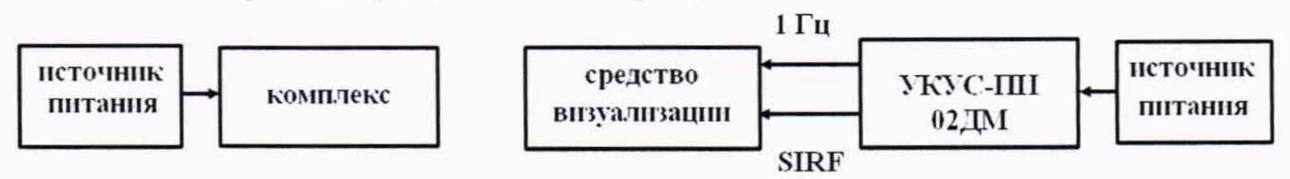

Рисунок 2

6.3.1.2 Обеспечить максимальную радиовидимость сигналов навигационных космических аппаратов ГЛОНАСС и GPS в небесной полусфере. В соответствии с эксплуатационной документацией на комплекс и УКУС-ПИ 02ДМ подготовить их к работе.

6.3.1.3 Поместить электронный дисплей в поле зрения камеры одновременно с пластиной ГРЗ для обеспечения формирования кадров.

6.3.1.4 Сформировать пять кадров в течение 10 минут с изображением электронного дисплея (рисунок 3).

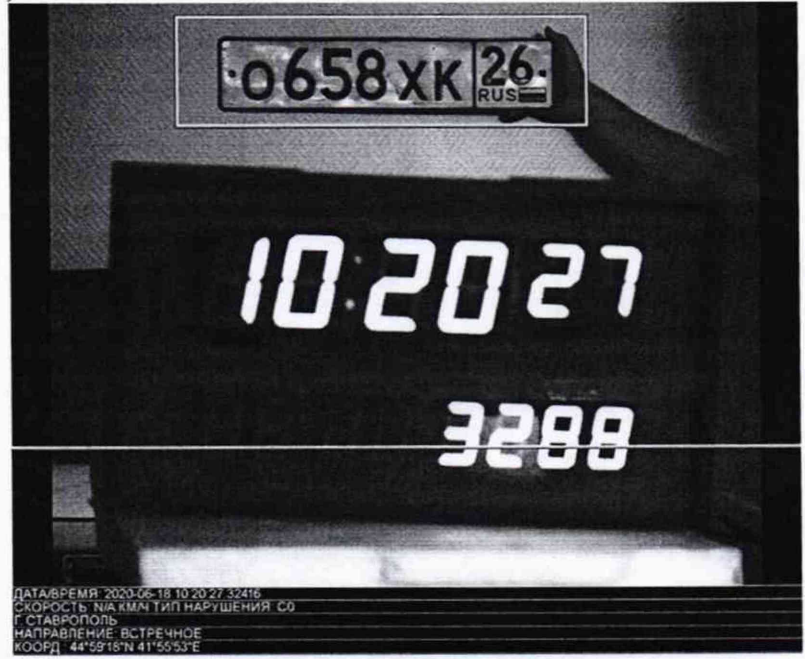

Рисунок 3

6.3.1.5 Сравнить значения времени Т<sub>э</sub> (изображение дисплея на кадре) с временем, отображенном на кадре комплекса Т<sub>фк</sub>, определить их разность по формуле (с учетом поясного времени):

$$
\Delta_{\rm T} = {\rm T}_{\rm \varphi K} - {\rm T}_{\rm \vartheta}
$$

6.3.1.6 Результаты поверки по 1 этапу считать положительными, если для всех проведенных измерений, полученные значения удовлетворяют критерию тождественности секундных импульсов 1Гц (1 PPS).

Этап 2 - определение смещения ШВ системы относительно ШВ UTC(SU) в пределах сходимости секундных импульсов 1 Гц (1 PPS).

6.3.1.7 Собрать схему в соответствии с рисунком 4.

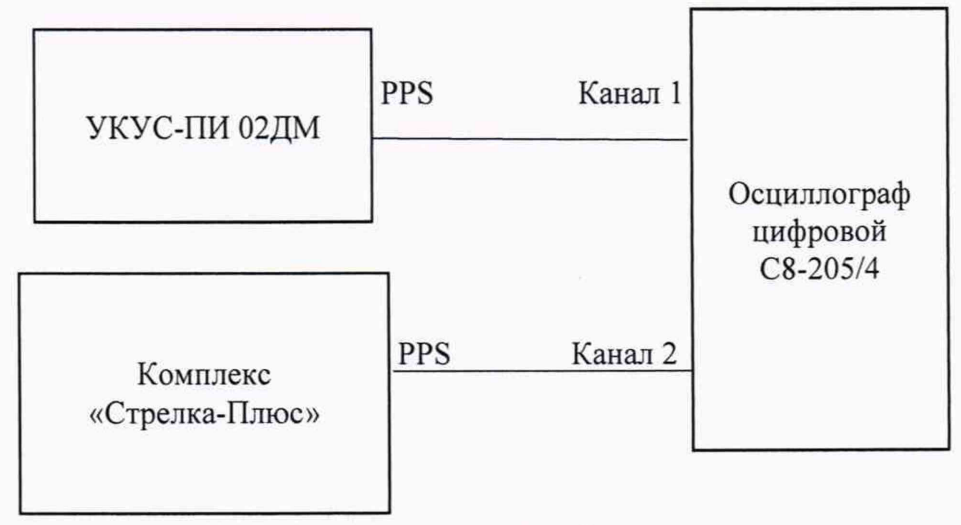

Рисунок 4

6.3.1.8 Убедиться, что комплекс и УКУС-ПИ 02ДМ синхронизированы с национальной шкалой времени UTC (SU).

6.3.1.9 Настроить двухканальный осциллограф:

6.3.1.9.1 Установить коэффициенты горизонтального отклонения 1 вольт/ деление для обоих каналов осциллографа.

6.3.1.9.2 Установить типы входов «постоянный ток» (DC).

6.3.1.9.3 Установить развертку 1 мкс/деление.

6.3.1.9.4 Установить тип синхронизации «автоматическая», «по переднему фронту», «источник канал 1».

6.3.1.10 Определить абсолютную погрешность синхронизации текущего времени комплекса с национальной шкалой времени UTC(SU) как разность между передними фронтами импульсов 1 Гц (1PPS) (рисунок 5).

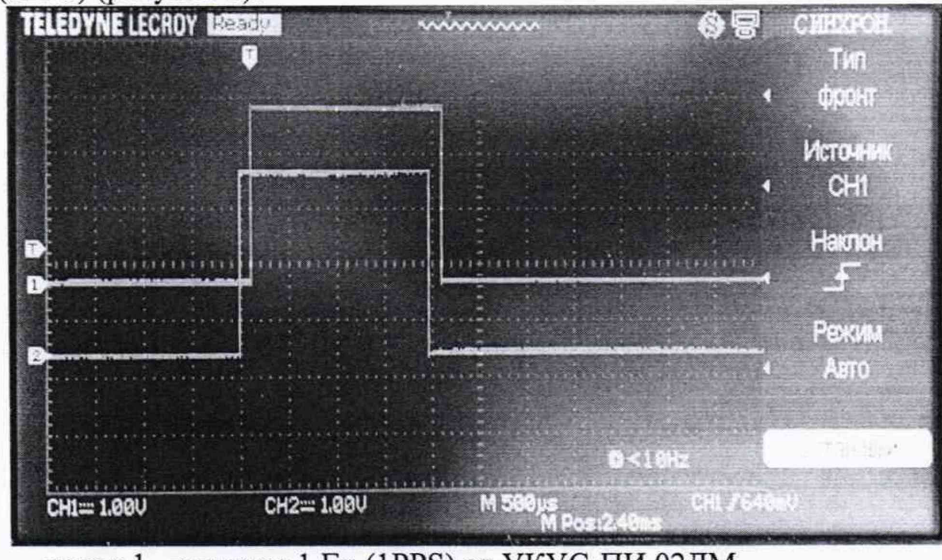

канал 1 - импульс 1 Гц (1PPS) от УКУС-ПИ 02ДМ, канал 2 - импульс 1 Гц (1PPS) от комплекса Рисунок 5 - Осциллограмма импульсов 1PPS.

6.3.1.11 Результаты поверки считать положительными, если абсолютная погрешность синхронизации текущего времени комплекса с национальной шкалой времени UTC(SU) находится в пределах ±1 мкс.

В противном случае комплекс признается непригодным к применению и направляется в ремонт.

## *6.3.2 Определение абсолютной погрешности (по уровню вероятности 0,95 и геометрическом факторе PDOP < 3) определения географических координат комплексов в плане*

6.3.2.1 С помощью геодезического приемника определить значения в системе координат ПЗ-90.11 широты и долготы (L и В) расположения комплексов разместив антенну приемника рядом со спутниковой антенной комплекса (на расстоянии 10±2 см), в соответствии с «Методикой измерения координат местоположения пункта геодезического» утвержденной ФГУП «ВНИИФТРИ» 05.08.2015 № ФР. 1.27.2016.22681.

6.3.2.2 Осуществить запись NMEA сообщений с частотой 1 сообщение в 1 с для поверяемого комплекса в течение 5 минут.

6.3.2.3 Определить систематическую составляющую погрешности определения координат для строк, в которых значение PDOP  $\leq$  3, например, для координаты В (широта):

$$
\Delta B(j) = B(j) - B_{\partial \text{eikcm}\epsilon}(j),
$$

$$
dB = \frac{1}{N} \cdot \sum_{j=1}^{N} \Delta B(j)
$$

где  $B_{\text{neñcrs}}(i)$  - действительное значение координаты В в j-ый момент времени, секунды;

B(j) - измеренное значение координаты В в j -й момент времени, секунды;

N - количество измерений.

Аналогичным образом определить систематическую составляющую погрешности определения координаты L (долгота).

6.3.2.4 Определить среднее квадратическое отклонение (СКО) случайной составляющей погрешности определения координат, например, для координаты В (широта):

$$
\sigma_{\rm B} = \sqrt{\frac{\sum_{j=1}^{N} (\Delta B(j) - dB)^2}{N - I}}
$$

Аналогичным образом определить СКО случайной составляющей погрешности определения координаты L (долгота).

6.3.2.5 Перевести значения погрешностей определения координат в плане (широты и долготы) из угловых секунд в метры:

- для широты:

$$
\Delta B(n) = arc1 \cdot \frac{a(1-e^2)}{\sqrt{(1-e^2\sin^2 B)^3}} \cdot \Delta B
$$

- для долготы:

$$
\Delta L(M) = \ arcl'' \frac{a(1 - e^2)\cos B}{\sqrt{(1 - e^2 \sin^2 B)^3}} \cdot \Delta L''
$$

*9*

где а - большая полуось эллипсоида (ПЗ-90.11: а = 6378136 м);

е – первый эксцентриситет эллипсоида (ПЗ-90.11:  $e^2 = 6.6943662 \cdot 10^{-3}$ ):

 $1" = 0.000004848136811095359933$  радиан (arc1").

Определить абсолютную погрешность (при доверительной вероятности 0,95) определения координат в плане по формуле:

$$
\Pi_{\text{B}} = \pm \left( \sqrt{dB(M)^2 + dL(M)^2} + 2 \cdot \sqrt{\sigma_{\text{B}}(M)^2 + \sigma_{L}(M)^2} \right)
$$

6.3.2.6 Результаты поверки считать положительными, если значения абсолютной инструментальной погрешности (по уровню вероятности 0,95 и геометрическом факторе PDOP < 3) определения географических координат комплекса в плане находятся в пределах ±8 м.

В противном случае комплекс признается непригодным к применению и направляется в ремонт.

## *6.3.3 Определение абсолютной погрешности измерений скорости движ ения транспортных средств в зоне контроля*

*6.3.3.1 Для комплексов, использующих радиолокационный метод измерений скорости движения ТС.*

6.3.3.1.1 Для комплексов, оснащенных RD модулем.

Перейти в закладку «Поверка» и в появившемся диалоговом окне нажать вкладку «Модуль радара» (модуль радиолокационного измерения скорости). На экране отобразится следующее окно:

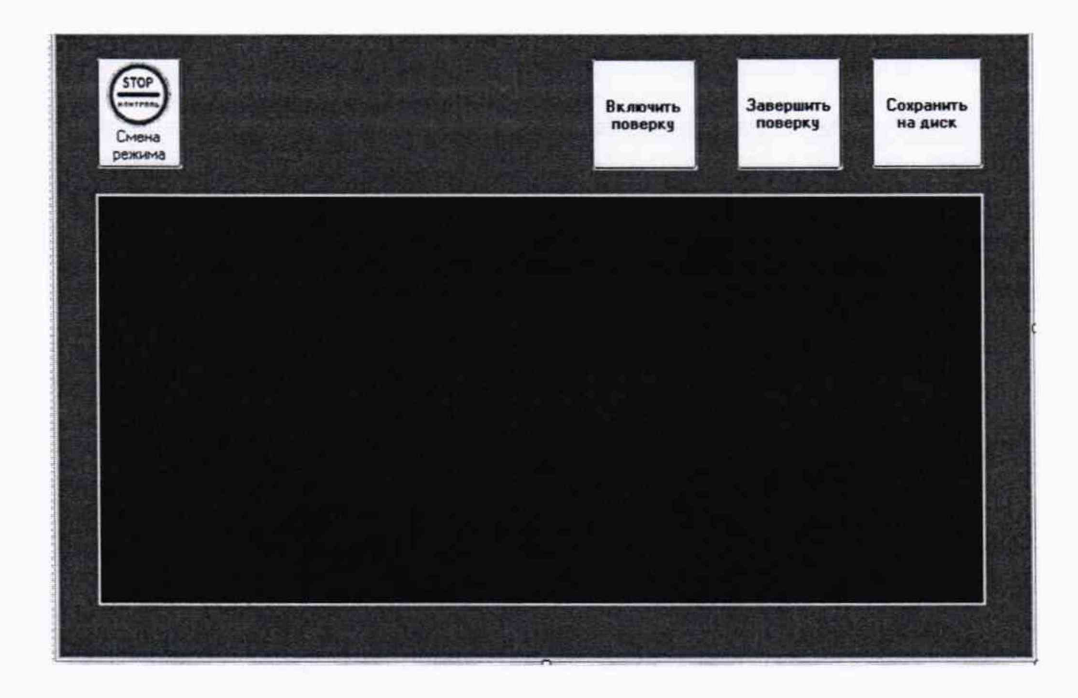

Нажать кнопку «Включить поверку». В расположенном ниже окне начнет появляться цифровая информация в текстовом виде. Оставить данное окно активным

■ На месте установки комплекса развернуть имитатор и привести его в рабочее состояние согласно руководству по эксплуатации.

■ На компьютере имитатора запустить программу «Имитатор». Выбрать закладку «Поверка комплекса Стрелка». На мониторе компьютера имитатора отобразится окно:

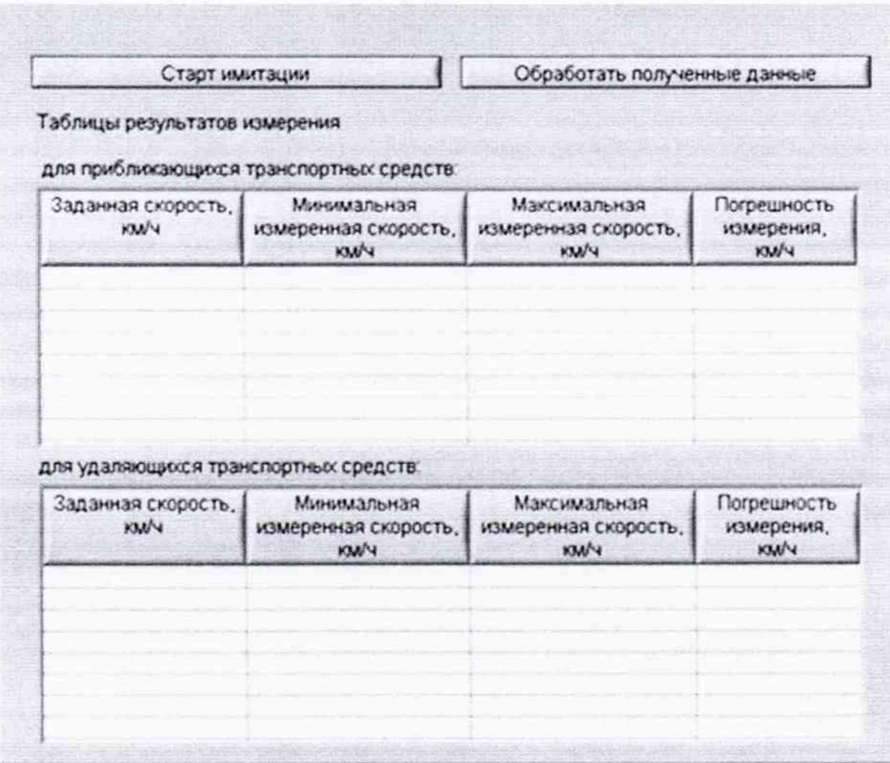

■ Нажать кнопку «Старт имитации». Над кнопкой «Старт имитации» появится индикатор процесса выполнения.

По окончании формирования имитационных импульсов на экран монитора будет выдано следующее сообщение:

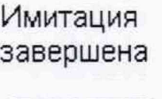

OK

Нажать кнопку «ОК».

Выключить и размонтировать имитатор согласно руководству по эксплуатации.

■ На рабочем месте в окне «Модуль радара» нажать кнопку «Завершить поверку». Вставить в USB порт компьютера оператора флэшдиск и нажать кнопку «Сохранить на диск». В появившемся окне «Сохранить как...» выбрать диск (USB флэшдиск) и сохранить результаты.

■ Перевести комплекс в рабочий режим.

■ Включить компьютер имитатора и запустить программу «Имитатор». Выбрать закладку «Поверка комплекса Стрелка». Вставить в USB порт компьютера имитатора флэшдиск с файлом полученных результатов и нажать кнопку «Обработать результаты поверки». В появившемся окне выбрать файл с полученными результатами и нажать кнопку «ОК». После обработки результатов появиться сообщение об окончании, а в таблице появятся результаты поверки, которые необходимо перенести в протокол поверки. Пример окна с результатами обработки на экране монитора компьютера имитатора:

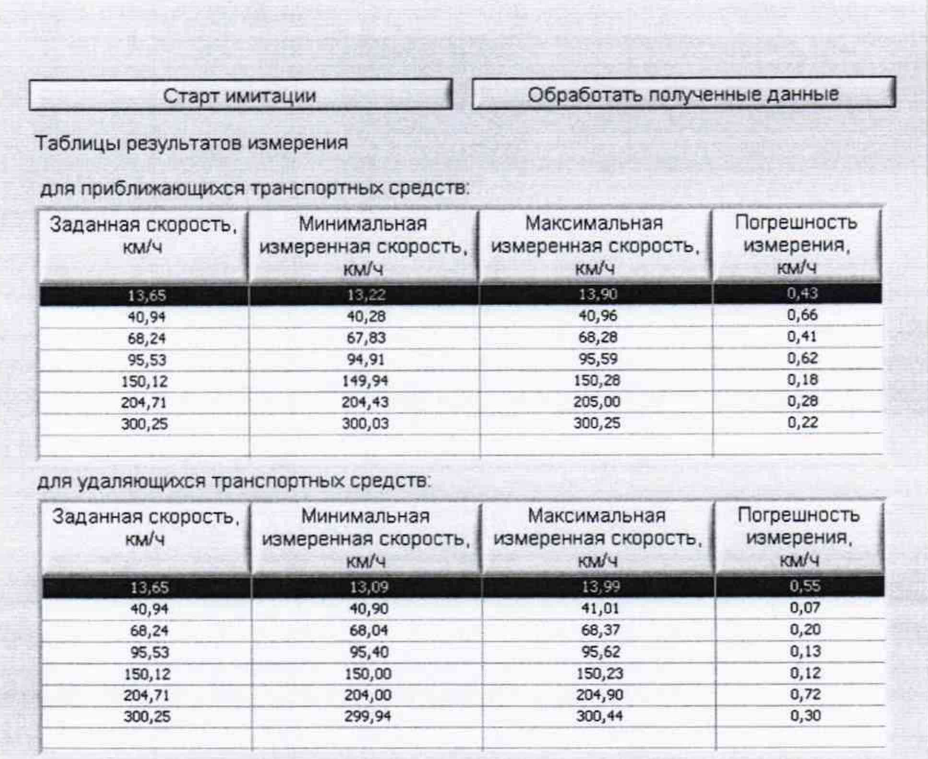

Задавать следующие значения имитируемой скорости движения ТС: 13,65; 40,94; 68,24; 95,53; 150,12; 204,71; 300,25; 368,49 км/ч.

Результаты поверки считать положительными если значения погрешности измерений скорости движения ТС находятся в пределах ±1 км/ч.

В противном случае комплекс признается непригодным к применению и направляется в ремонт.

6.3.3.1.2 Для комплексов, оснащенными 4D модулем.

Размесить в зоне контроля комплексов метку с ГРЗ. Размещение метки ГРЗ должно удовлетворять условиям эксплуатации применяемого имитатора.

Разместить рядом с ГРЗ имитатор «САПСАН 3М». Подключить имитатор к внешнему компьютеру и подготовить к работе.

Установить имитируемую скорость равную 1 км/ч.

Снять показание скорости, указанное на модуле отображения комплекса.

Провести измерение значений скорости для ряда имитируемых скоростей 20, 90, 180, 250, 300, 350 км/ч.

Рассчитать для имитируемых скоростей абсолютную погрешность измерения скорости ТС по формуле:

## $\Delta V_i = V_{Ki} - V_{2i}$

где V<sub>Эі</sub> - имитируемая скорость ТС из ряда 1, 20, 90, 180, 250, 300, 350 км/ч, V<sub>Ki</sub> - скорость TC, измеренная системой при имитируемой скорости Vэi.

Результаты поверки считать положительными если значения абсолютной погрешности измерений скорости движения ТС находятся в пределах ±1 км/ч.

В противном случае комплекс признается непригодным к применению и направляется в ремонт.

*6.3.3.2 Для комплексов***,** *использующих метод измерений скорости движения ТС по видеокадрам.*

Настроить комплексы на режим измерений, использующий метод по видеокадрам.

Подключить навигационный приемник к персональному компьютеру с установленным программным обеспечением для записи данных в файл с навигационного приемника, и разместить их в автомобиле.

Установить частоту выдачи данных навигационным приемником (темп решения) 10 Гц. Начать запись данных с навигационного приемника.

Проехать на автомобиле зону контроля не менее 3 раз с разными скоростями, при этом две скорости должны быть минимально и максимально возможными на данном участке дороги.

Рекомендуется выбирать минимально и максимально возможные скорости автомобиля основываясь, в первую очередь, на обеспечении безопасности участников движения во время испытаний.

Остановить запись данных с навигационного приемника.

По данным с комплексов определить время фиксации автомобиля в зоне контроля для всех проездов.

Выбрать из записанных данных с навигационного приемника данные, соответствующие моментам времени, зафиксированных комплексами, для всех проездов.

Для каждого из комплексов рассчитать значение абсолютной погрешности измерений скорости ТС в зоне контроля по формуле:

$$
\Delta V_i = V_i - V_{3i}
$$

где *Vr-* значение скорости в зоне контроля, измеренное комплексами для i-ro проезда, выраженное в км/ч.

6.3.3.3 Результаты поверки считать положительными если значения абсолютной погрешности измерений скорости движения ТС находятся в пределах ±1 км/ч.

В противном случае комплекс признается непригодным к применению и направляется в ремонт.

## *6.3.4 Определение абсолютной погрешности измерений скорости движения транспортных средств на контролируемом участке*

Поверку проводить по одному из вариантов.

Вариант 1.

Погрешность измерений скорости на контролируемом участке определяется как сумма погрешности синхронизации двух зон контроля и погрешности измерений пройденного пути ТС на контролируемом участке. Данные погрешности определяются независимо и последовательно.

6.3.4.1 Определение погрешности измерения пройденного пути ТС.

6.3.4.2 Установить ТС неподвижно в зоне контроля на рубеже въезда на контролируемый участок (см. рисунок 2).

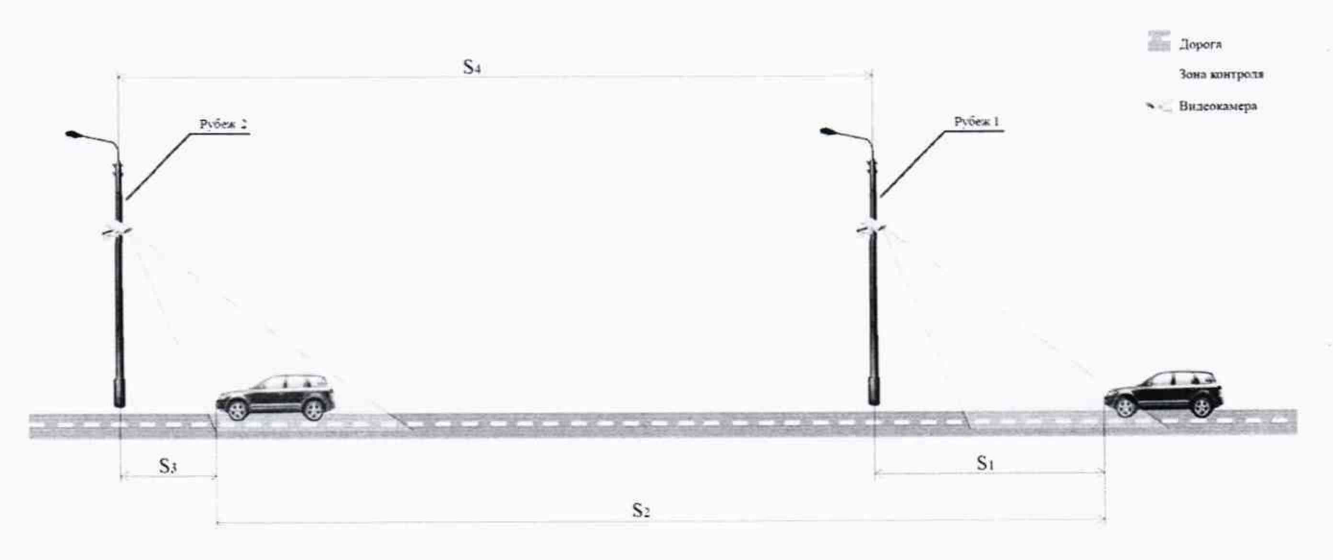

Рисунок 2

6.3.4.3 В программном обеспечении (ПО) комплекса на рубеже 1 произвести запуск измерения пройденного пути S для выбранного TC. Зафиксировать значение расстояния S1, которое ПО комплекса автоматически рассчитает.

6.3.4.4 Проследовать на ТС к рубежу 2 и Остановить ТС внутри зоны контроля рубежа 2.

6.3.4.5 Зафиксировать значение расстояния S3, которое ПО комплекса автоматически рассчитает.

6.3.4.6 С помощью курвиметра полевого КП-230 РДТ измерить расстояние S2.

6.3.4.7 В ПО внести полученные значения S1 и S3 для выбранных рубежей контроля. ПО рассчитает значение S пройденного TC пути по данным значениям S1, S3, S4.

6.3.4.8 Сравнить рассчитанное комплексами значение S пройденного TC пути на контролируемом участке со значением S2 измеренным курвиметром полевым КП-230 РДТ.

6.3.4.9 Рассчитать значение относительной погрешности измерения пройденного пути по формуле:

$$
\delta_{\text{nyru}} = \frac{S - S2}{S2} 100\%
$$

6.3.4.10 Рассчитать значение относительной погрешности измерений текущего времени между рубежами по формуле:

$$
\delta_{\rm T} = \frac{2|\Delta_{\rm T}|}{S_{min}/V_{max}} 100\%
$$

где  $\Delta$ <sub>т</sub> – абсолютная погрешность синхронизации внутренней шкалы времени систем с национальной шкалой времени UTC(SU), определенная по п. 6.3.1.

 $S_{min}$  – минимальное расстояние между рубежами контроля. ( $S_{min}$  = 100 м);

 $V_{\text{max}}$  – максимальная скорость транспортного средства ( $V_{\text{max}}$  = 350 км/ч = 97,2 м/с).

6.3.4.11 Рассчитать относительную погрешность измерений скорости для данного участка между рубежами по формуле:

$$
\delta_{\text{ckopoctu}} = |\delta_T| + |\delta_{\text{nytu}}|
$$

14

6.3.4.12 Рассчитать значение абсолютной погрешности для максимально возможной скорости движения ТС - 350 км/ч по формуле:

$$
\Delta_{\text{CKOPOCTM}} = (\text{V} \cdot \delta_{\text{CKOPOCTM}}/100\%)
$$

Вариант 2.

Определение погрешности измерений скорости на контролируемом участке дороги проводится сравнением значения скорости измеренной комплексом и значения скорости с навигационного приемника.

6.3.4.13 Подключить навигационный приемник к персональному компьютеру с установленным программным обеспечением для записи данных в файл с навигационного приемника, и разместить их в автомобиле.

6.3.4.14 Установить частоту выдачи данных навигационным приемником (темп решения) 10 Гц. Начать запись данных с навигационного приемника.

6.3.4.15 Проехать на автомобиле контролируемый участок дороги не менее 3 раз с разными скоростями, при этом две скорости должны быть минимально и максимально возможными на данном участке дороги.

Рекомендуется выбирать минимально и максимально возможные скорости движения автомобиля основываясь, в первую очередь, на обеспечении безопасности участников движения на контролируемом участке дороги во время испытаний.

6.3.4.16 Остановить запись данных с навигационного приемника.

6.3.4.17 По данным с комплексов определить время фиксации автомобиля на въезде и выезде с контролируемого участка для всех проездов.

6.3.4.18 Выбрать из записанных данных с навигационного приемника данные, соответствующие интервалам времени нахождения автомобиля на контролируемом участке для всех проездов.

6.3.4.19 Определить значение скорости движения автомобиля на контролируемом участке дороги по данным с навигационного приемника по формуле:

$$
V_{3i} = \frac{\sum_{j=1}^{N} V_j(i)}{N}
$$

где  $V_{3i}$  - значение скорости на контролируемом участке дороги по данным с навигационного приемника для i-ro проезда, выраженное в км/ч;

*Vi (г)' -* значение мгновенной скорости по данным с навигационного приемника для i-ro проезда, выраженное в км/ч;

N - количество значений мгновенной скорости по данным с навигационного приемника для i-ro проезда.

6.3.4.20 Рассчитать значение абсолютной погрешности измерений скорости на контролируемом участке дороги по формуле:

$$
\Delta V_i = V_i - V_{3i}
$$

где  $V_{i-3}$ начение скорости на контролируемом участке дороги, измеренное системой для i-ro проезда, выраженное в км/ч;

6.3.4.21 Результаты поверки считать положительными, если значения абсолютной погрешности измерений скорости для скоростей до 350 км/ч находятся в пределах ±1 км/ч.

В противном случае комплекс признается непригодным к применению и направляется в ремонт.

#### 7 Оформление результатов поверки

7.1 На комплекс, прошедший поверку с положительными результатами, выдается свидетельство о поверке по форме, установленной приказом Минпромторга России № 1815 от 02.07.2015. Знак поверки наносится на свидетельство о поверке в виде наклейки или оттиска поверительного клейма.

Для комплексов с измерением скорости в зоне контроля на оборотной стороне свидетельства о поверке указываются модели и заводские номера видео модулей, входящих в состав поверяемого комплекса, а также указывается адрес места установки.

Для комплексов с измерением скорости на контролируемом участке на оборотной стороне свидетельства о поверке указываются модели и заводские номера видео модулей, адреса мест установки видео модулей на рубежах въезда и выезда, а также контролируемое направление движения между рубежами.

7.2 При отрицательных результатах поверки комплекс к применению не допускается, свидетельство о поверке аннулируется и на него выдается извещение о непригодности к применению в соответствии с приказом Минпромторга России № 1815 от 02.07.2015.

Начальник НИО-6 ФГУП «ВНИИФТРИ»

В.И. Добровольский